' ---output---

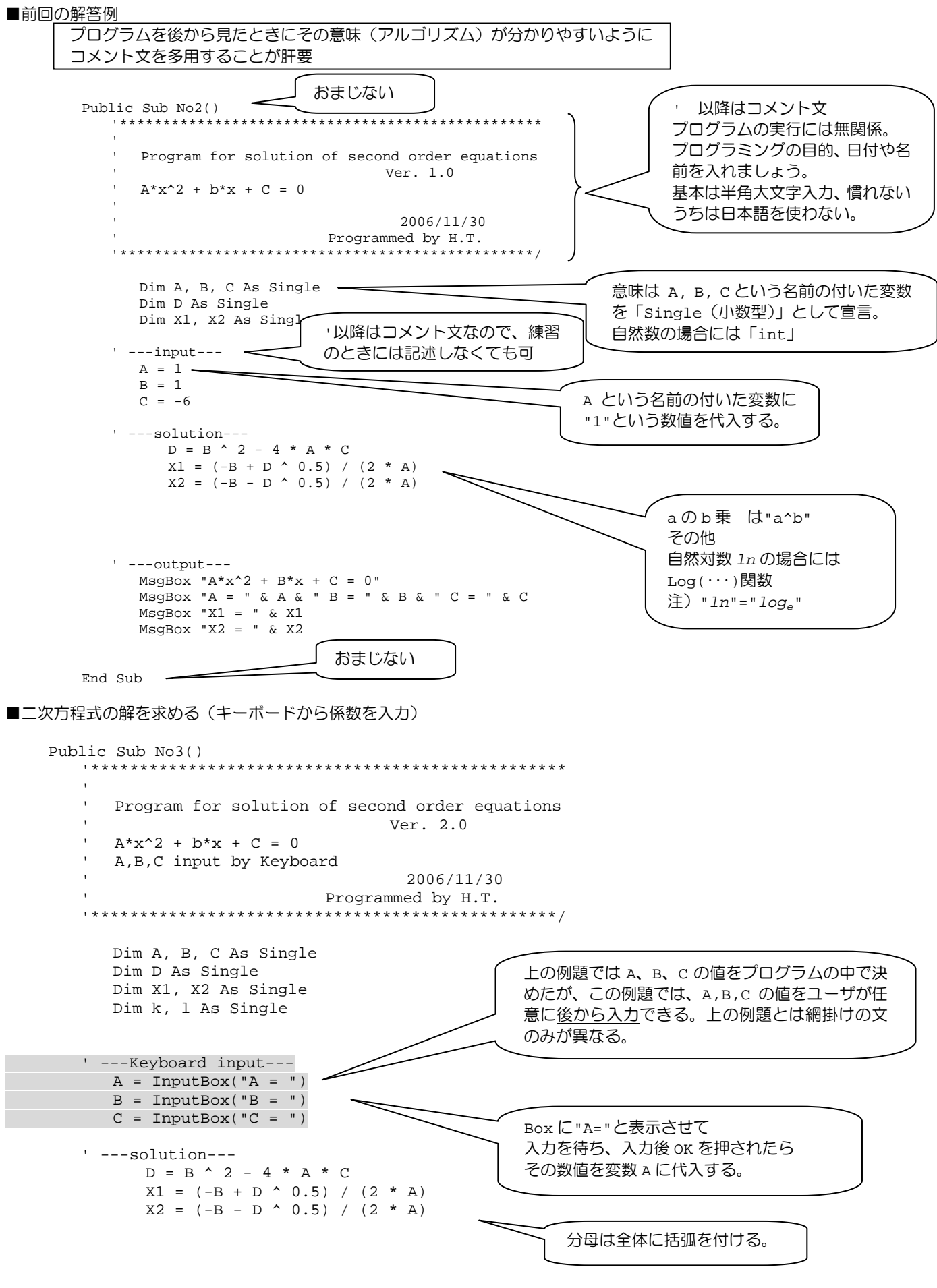

```
 MsgBox "(" & A & ")*x^2+(" & B & ")*x+(" & C & ")= 0" 
MsgBox "X1 = " & X1MsgBox "X2 = " \& X2
```
End Sub

- IF 文 <表現> IF 条件式 Then 処理 A (複数あっても良い) ELSE 処理 B (複数あっても良い) End If
- <意味>条件式が成立するとき(真) 処理 A を実行し 成立しないとき(偽)処理 B を実行する。 ELSE 文と文2は省略可能。

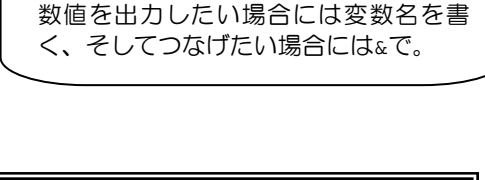

先の出力結果と比べてみましょう。 文字を出力したい場合には" "で囲い、

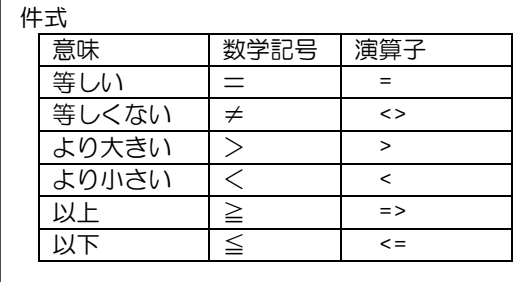

■キーボードから A と B を入力し、どちらか大きい値を出力する。

```
Public Sub No4() 
     '* True or Not 
        Dim A, B As Single 
     '* input * 
       A = \text{InputBox}("Please Input A = ") B = InputBox("Please Input B = ") 
     '* if statement * 
        If A >= B Then 
            MsgBox "A Greater Than B, A=" & A 
        Else 
            MsgBox "B Greater Than A, B=" & B
```
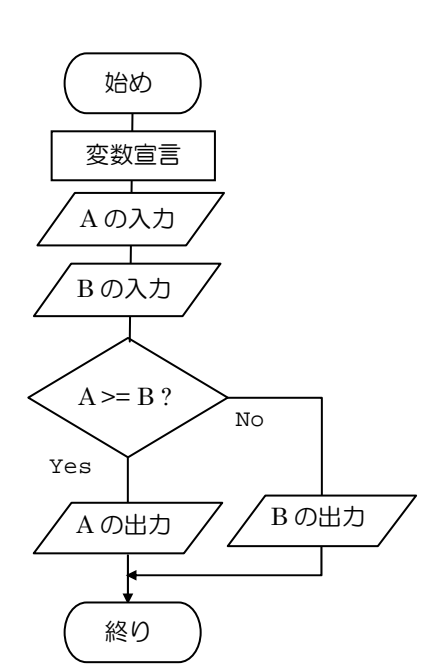

End If

```
End Sub
```
課題

 二次方程式の解を求めるプログラムで(係数の入力はキーボードから)、解が無い場合には、そのことをユーザに知らせ、解が求 まる場合にはその解をユーザに知らせるプログラムを書く。

## 計算機とインタラクティヴ(interactive)に入出力ができるようになりました。 でも計算機は君たちの入力したアルゴリズムに忠実に従うだけ。

書けた人は プログラム(Public~Sub)をコピーして次のアドレスに送信。 k-comp@cc.tuat.ac.jp 件名(題目)は自分の学籍番号